## Scopul jocului

Obiectivul jocului **First Person Lightning Baccarat** este de a prezice dacă va câștiga mâna jucătorului sau a băncii datorită faptului că are valoarea cea mai apropiată de 9.

## Regulile jocului

First Person Lightning Baccarat se joacă cu opt seturi standard de 52 de cărți. Valorile cărților sunt următoarele:

- Aşii sunt cele mai mici cărţi şi valorează 1 punct fiecare.
- Cărțile de la 2 la 9 valorează atâtea puncte numerice câte arată cartea.
- 10 şi cărţile figură (valeţi, dame şi popi) au fiecare valoarea 0.

Cărțile sunt arse după fiecare amestecare. La începerea unui pantof nou, din pantof este trasă o singură carte cu fața în sus. Numărul de cărți care vor fi arse depinde de valoarea primei cărți trase. În această procedură de ardere a cărților, 10-arii și cărțile cu personaje vor avea valoarea 10, ceea ce va rezulta în arderea a 10 cărți. Cărțile sunt arse prin amplasarea acestora în suportul pentru cărți arse.

Numai valoarea numerică a fiecărei mâini este relevantă la jocul principal de Baccarat; fiecare caracteristică a cărții (cupă, pică, treflă sau caro) este irelevantă.

Înainte de fiecare împărțire a cărților, pariul dvs. trebuie plasat pe care din mâna băncii (Banker) sau mâna jucătorului (Player) va câștiga runda datorită unei valori mai apropiate de 9. Aveți de asemenea opțiunea de a paria dacă runda se va termina la egalitate (Tie), care apare atunci când atât banca cât și jucătorul au mâini de valoare egală.

În plus, puteți paria și pe Pereche jucător/bancă (P/B Pair), care va plăti dacă primele două cărți împărțite jucătorului/băncii constituie o pereche.

O taxă fulger de 20% va fi adăugată fiecărui pariu plasat de dvs. De exemplu, dacă pariul dvs. este 5, atunci taxa fulger de 20% aplicată este 1, iar pariul total va fi 6. Această valoare totală a pariului va fi vizibilă pe ecran.

# 20%

## **Rundă fulger**

După ce pariurile dvs. au fost acceptate, are loc runda fulger. În timpul rundei fulger sunt trase de la una la cinci **cărți fulger** în mod aleatoriu dintr-un pachet virtual cu 52 de cărți. Acestor cărți fulger le sunt atribuite apoi aleatoriu **multiplicatori fulger** de 2x, 3x, 4x, 5x sau 8x. Dacă pariul dvs. câștigă și conține cărți care se află printre cărțile de aur selectate, câștigul dvs. va fi înmulțit cu multiplicatorul fulger atribuit cărții(cărților).

Veți avea șansa de a câștiga chiar mai mult dacă două sau mai multe cărți fulger sunt împărțite la același punct de pariere. Multiplicatorii respectivi vor fi înmulțiți, iar câștigul dvs. va fi apoi înmulțit cu multiplicatorul total! Pariul dvs. inițial va fi adăugat la câștigurile dvs. Dacă mâna câștigătoare nu conține cartea(cărțile) fulger dezvăluită(e), atunci este aplicat câștigul normal. Consultați secțiunea "Plăți" pentru informații detaliate privind plățile.

După ce a avut loc runda fulger, se împart două cărți atât jucătorului, cât și băncii.

Valoarea fiecărei mâinii se calculează prin scăderea cifrei zecilor pentru mâna care altfel valorează 10 sau mai mult. De exemplu, o mână care constă dintr-un 7 şi un 9 valorează numai 6 la Baccarat (pentru că 16- 10=6). Similar, o carte cu figuri plus un 9 valorează 9.

Dacă jucătorul sau banca primește o mână inițială din două cărți care valorează 8 sau 9 (un 8 sau 9 "natural"), niciuna dintre mâini nu va mai primi cărţi.

Dacă jucătorul sau banca primeşte o mână iniţială din două cărţi care valorează 0-7, se va consulta "Regula cărții a treia", pentru a se determina dacă se distribuie o a treia carte uneia dintre mâini, sau ambelor mâini. Jucătorul începe primul întotdeauna.

#### **Mâna jucătorului**

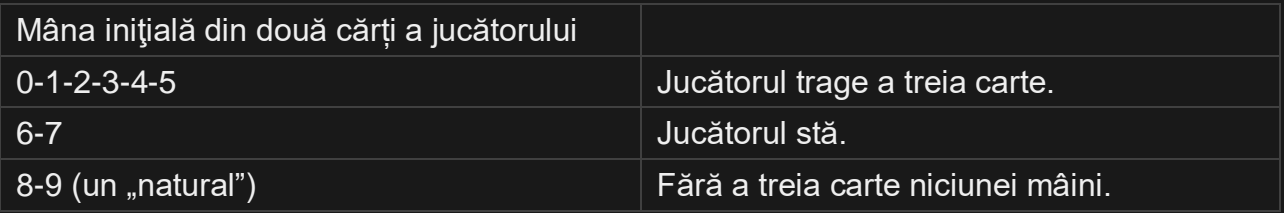

## **Mână bancher**

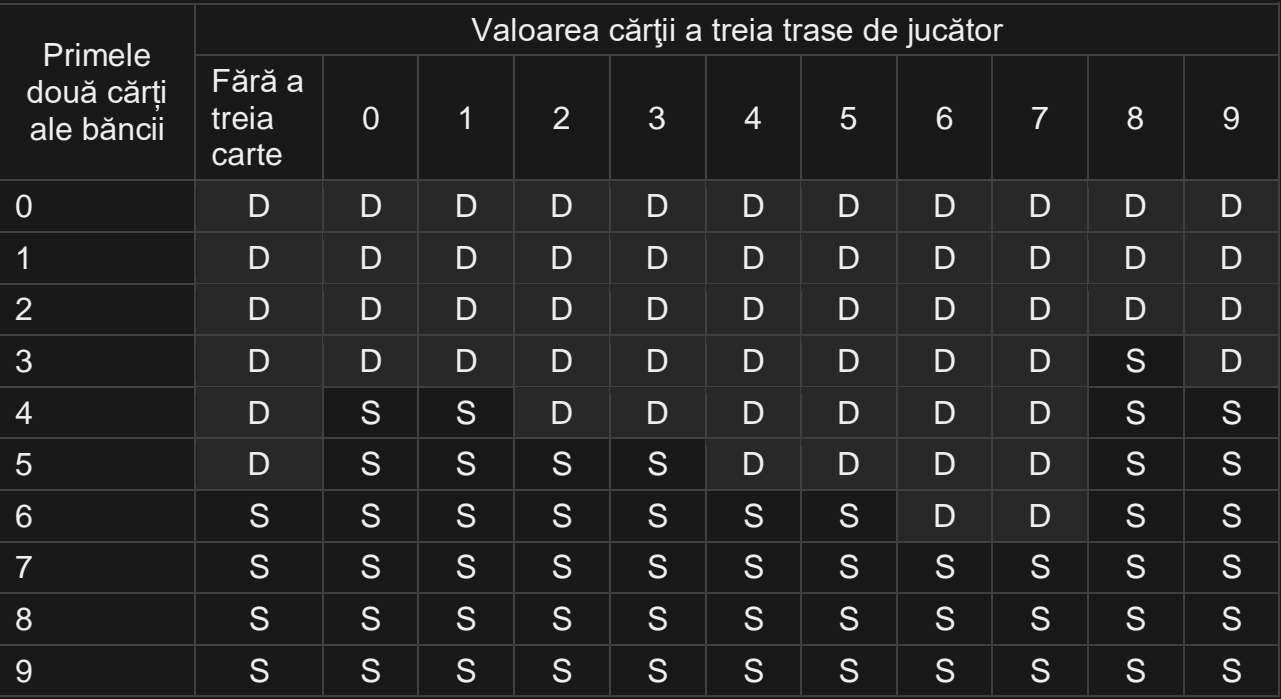

D - Tragere (Draw); S - Oprire (Stand)

Dacă mâna jucătorului se opreşte la un 6 sau un 7, atunci o mână a băncii care totalizează 3, 4 sau 5 trebuie să tragă o carte, în timp ce o mână a băncii ce totalizează 6 trebuie să se oprească.

Câştigă cel care obţine mâna cea mai apropiată de un total de 9.

Puteți crește traseele pentru masa dvs. și puteți să observați tendințele prin împărțirea câtorva mâini gratuit. Pur și simplu, dați clic pe/atingeți butonul "+1" și vi se va împărți o rundă gratuit, cu cărțile cu fața în sus. După împărțirea câtorva mâini gratuit, împărțirea va continua cu cărțile orientate cu fața în jos.

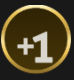

Amestecați pantoful în orice moment pentru a șterge orice model de la masa dvs.

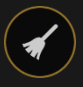

După ce ați făcut clic/atins acest buton, toate traseele vor fi șterse și cărțile vor fi amestecate.

Pentru a reveni mai rapid la joc, omiteți animația cu amestecarea. Faceți clic/atingeți butonul OMITERE.

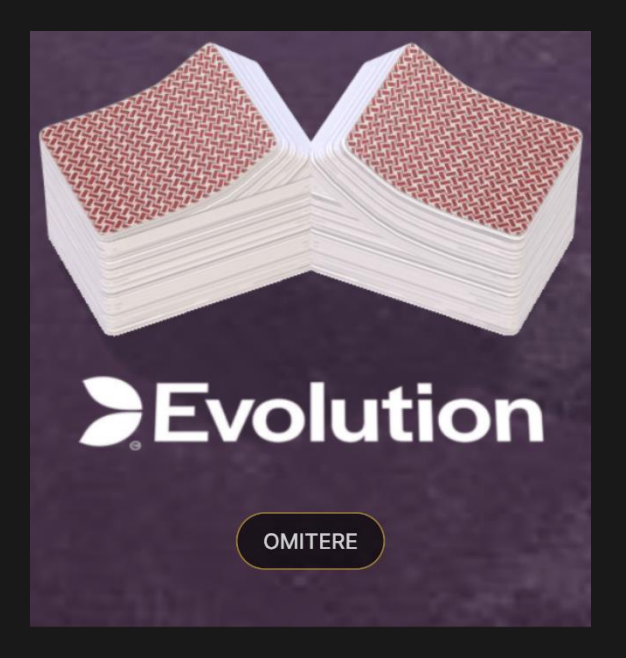

Tăiați cărțile singuri prin mutarea cărții roșii de tăiere deasupra pachetului.

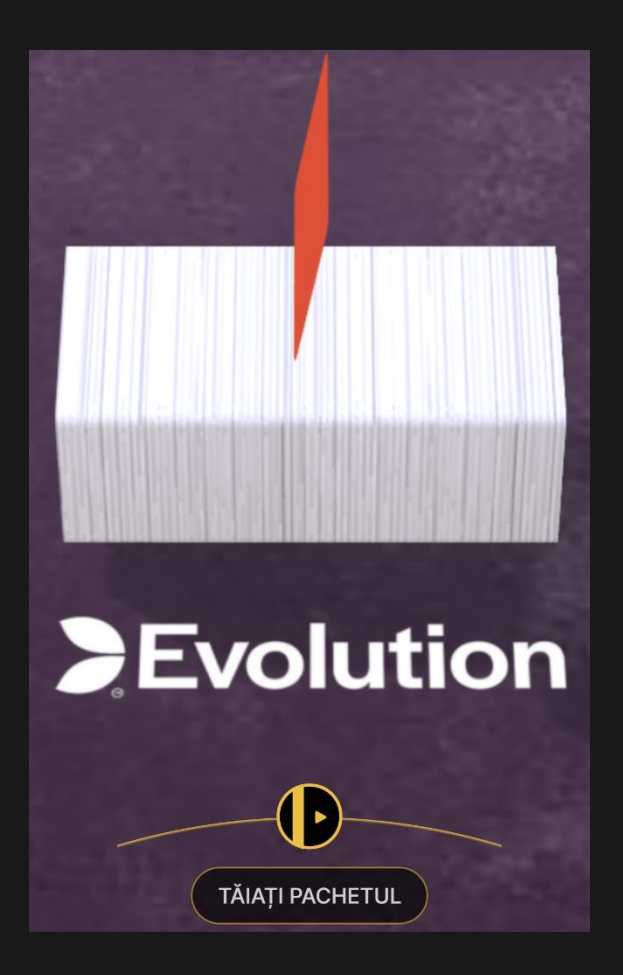

## Pariuri secundare

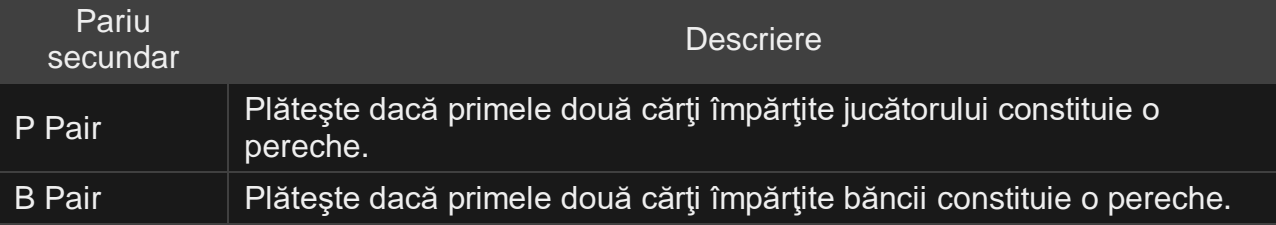

## Câştiguri

Câştigul dvs. depinde de tipul de pariu plasat.

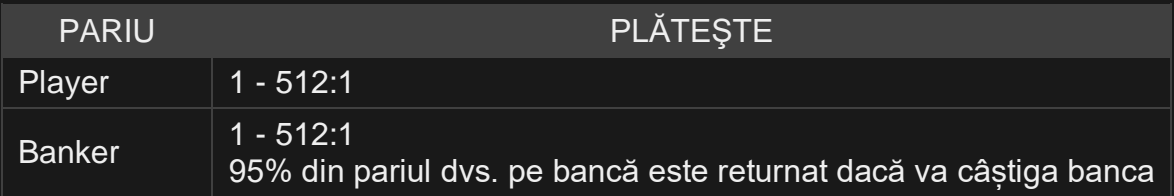

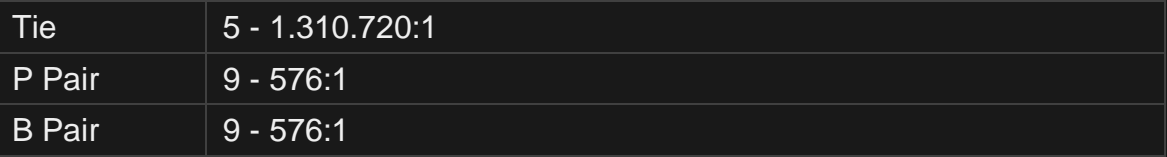

Plata maximă pentru toate câștigurile dvs. într-o rundă de joc este limitată. Pentru mai multe detalii, a se vedea Tabelul cu Limitele de Pariu.

Vă rugăm reţineţi faptul că orice disfuncţionalitate anulează runda jocului şi toate eventualele câştiguri ale rundei. Pariurile vor fi returnate.

## Restituire la jucător

Procentul optim de restituire la jucător (RLJ) pentru First Person Lightning Baccarat este de 98,76%.

Următorul tabel afişează procentul restituirii la jucător pentru diferite pariuri secundare opţionale.

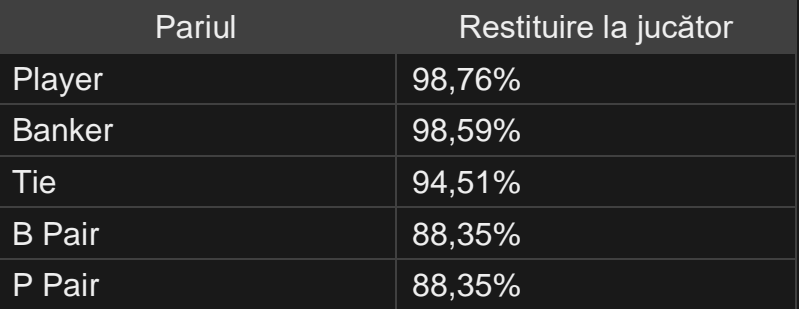

Restituirea la jucător are la bază un pariu maxim plasat pe un pariu individual.

#### Plasare pariuri

Panoul cu LIMITE DE PARIERE indică limitele minime și maxime de pariere permise la masă, care se pot modifica ocazional. Deschideți Limitele de pariere pentru a verifica limitele dvs. actuale.

#### First Person Lightning Baccarat € 1-100

Pentru a participa la joc, trebuie să aveţi suficiente fonduri pentru a vă acoperi pariurile. Puteţi vedea SOLDUL dvs. curent pe ecran.

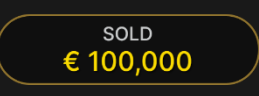

ETALARE JETOANE vă permite să selectaţi valoarea fiecărui jeton pe care doriţi să îl pariaţi. Vor fi permise numai jetoane cu valori ce pot fi acoperite de soldul dvs. curent.

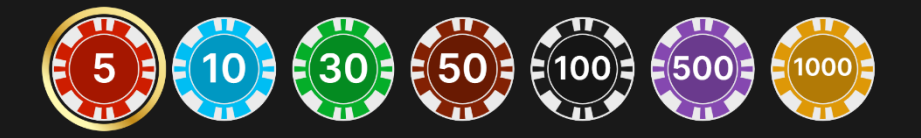

După ce aţi selectat un jeton, plasaţi pariul printr-un simplu clic/atingere a punctului de pariere corespunzător de la masa de joc. De fiecare dată când faceţi clic/atingeţi punctul de plasare a pariului, suma pariului creşte cu valoarea jetonului selectat sau până la limita maximă pentru tipul de pariu pe care l-aţi selectat. După ce aţi pariat limita maximă, nu vor fi acceptate fonduri suplimentare pentru pariul respectiv şi un mesaj va apărea deasupra pariului pentru a vă informa că aţi pariat suma maximă.

După ce ați plasat pariul, faceți clic/apăsați pe butonul ÎMPĂRȚIRE pentru a începe împărțirea.

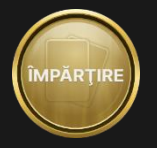

Butonul DUBLARE (2x) devine disponibil după ce ați plasat orice pariu. Fiecare clic/atingere dublează toate pariurile până la limita maximă. Rețineți faptul că trebuie să aveți un sold al contului suficient pentru a dubla TOATE pariurile plasate.

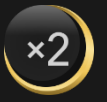

Butonul REPETARE vă permite să repetați toate pariurile de la runda anterioară a jocului. Acest buton devine disponibil după fiecare rundă de joc.

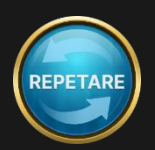

Butonul REVOCARE îndepărtează ultimul pariu plasat.

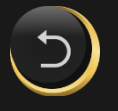

Puteţi face clic/atinge în mod repetat pe butonul REVOCARE pentru a îndepărta mizele una câte una, în ordine inversă a plasării lor. Puteți șterge toate pariurile dvs. ținând apăsat butonul REVOCARE.

Indicatorul PARIUL TOTAL afişează suma totală a tuturor mizelor plasate în runda curentă.

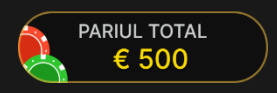

## Asistență live

Puteți conversa cu Asistență live. Introduceți mesajul în câmpul Conversaţie. Pentru a vă posta mesajul, apăsaţi Enter sau butonul săgeată din interiorul câmpului.

Utilizaţi butonul Asistență live pentru a mări sau închide fereastra de conversatie.

Puteţi să redimensionaţi şi să deplasaţi fereastra pentru conversaţie oriunde pe ecran.

## Tabele de scor

Evoluţiile şi tendinţele la Baccarat pentru jucător sau pentru bancă prin utilizarea unui pachet de cărţi anume sunt înregistrate în diferite tabele de scor. Aceste reprezentări vizuale ale rezultatelor rundelor anterioare şi a altor date statistice cu privire la pachetul de cărţi curent vă pot fi de ajutor la prezicerea rezultatelor rundelor viitoare.

Tabelele BEAD ROAD şi BIG ROAD afişează rezultatele fiecărei runde anterioare, în timp ce **Big Eye Road**, **Small Road** şi **Cockroach Road** afişează şabloane derivate din BIG ROAD.

Datele statistice despre trasee și împărțirea cărților (shoe) sunt șterse întotdeauna atunci când este introdus un pachet de cărţi nou.

## **BEAD ROAD**

Fiecare celulă din BEAD ROAD reprezintă rezultatul unei runde anterioare. Rezultatul celei mai vechi runde este înregistrat în colţul din stânga sus. Citiți coloana de sus în jos, până la capăt; apoi, începeți din partea de sus a coloanei adiacente din dreapta și așa mai departe. O celulă roșie plină indică un câștig al băncii. O celulă albastră plină reprezintă un câştig al jucătorului. O celulă verde plină reprezintă o egalitate. Un punct roşu în colţul din stânga sus al celulei înseamnă că banca are o pereche. Un punct albastru în colţul din dreapta jos al celulei înseamnă că jucătorul are o pereche. Un inel auriu în jurul celulei indică faptul că runda a fost câștigată cu o carte fulger.

Puteţi modifica afişajul pentru Bead Road din engleză în chineză simplificată sau Modul scor prin clic/atingerea acestuia oriunde.

**PTBPPPBTPBBBPBPPDPBPPB B. P. P. P. T. B. T. P. P. P. B. BPBPTPBPPBT**  $\blacksquare$ **PPPBBBPPPPPPBBPPPBPPBPD B**B **TO COPP OR BBBPBPDPDPBPBPBPB B P**  $\blacksquare$ **BBDDBBPPPPBBBBBBBBDDPPBBB** 

#### **BIG ROAD**

În BIG ROAD, rezultatul celei mai vechi runde este înregistrat în colţul din stânga sus.

O coloană nouă este creată de fiecare dată când evoluţia câştigătoare a băncii se modifică în favoarea jucătorului, sau vice versa.

O celulă cu contur roşu indică un câştig al băncii. O celulă cu contur albastru indică un câştig al jucătorului.

O egalitate este înregistrată sub forma unei linii verzi în celula pentru runda precedentă. Dacă prima rundă este o egalitate, linia verde va apărea mai întâi, iar conturul roşu sau albastru va apărea în jurul liniei după ce banca sau jucătorul câştigă o rundă.

Dacă există două sau mai multe runde de egalitate, numărul de pe linie va indica numărul de egalităţi.

Rundele câștigate cu o carte fulger sunt înregistrate cu celule albastre sau roșii, în funcție de mâna câștigătoare, și un inel auriu în jurul celulei. Rundele cu cărți fulger care se termină la egalitate sunt înregistrate cu celule aurii cu o linie verde trecând prin celulă.

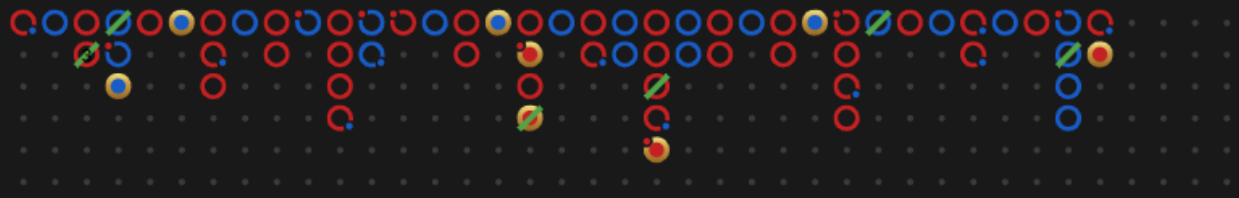

#### **TRASEE DERIVATE**

Pentru adevăraţii entuziaşti ai jocului de Baccarat, Big Eye Road, Small Road şi Cockroach Road sunt incluse pentru a afişa şabloane derivate din rezultate anterioare înregistrate în BIG ROAD. Big Eye Road utilizează cercuri conturate, Small Road utilizează cercuri solide, iar Cockroach road utilizează bare oblice. Totuşi, în aceste trasee derivate, culorile roşu şi albastru nu corespund câştigurilor băncii şi jucătorului, şi nu există nicio modalitate de a distinge egalităţile sau perechile. În cazul traseelor derivate, intrările roşii sunt un semn de repetare, în timp ce

intrările albastre semnalizează o împărțire a cărților (shoe) mai dezordonată, "variabilă".

Traseele derivate nu încep chiar de la prima împărţire a cărţilor (shoe). Acestea încep cu mâna care urmează primei mâini din coloanele doi, trei şi patru ale BIG ROAD. După ce începe un traseu derivat, este adăugat un simbol roşu sau albastru suplimentar după fiecare rundă.

#### **DATE STATISTICE PENTRU PACHETUL DE CĂRŢI**

Următoarele date statistice bazate pe pachetul de cărţi curent sunt afişate pentru dumneavoastră:

Bancă - numărul de victorii ale băncii până în prezent.

Jucător - numărul de victorii ale jucătorului până în prezent.

Egalitate - numărul de runde egale până în prezent.

Bancă (pereche): Numărul de perechi ale băncii până în prezent.

Jucător (pereche): Numărul de perechi ale jucătorului până în prezent.

#60 P 26 B 32 T 2 2 3 3 5

#### **MASA DE PROBARE A TRASEULUI**

Masa de PROBARE a traseului afişează pictograma care va fi adăugată la cele trei trasee derivate dacă runda următoare este câştigată de bancă sau de jucător. Faceţi clic pe butonul Bancă (B) sau Jucător (P) pentru a vedea pictograma care va fi adăugată la trasee dacă runda următoare este câştigată de bancă sau de jucător.

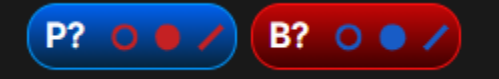

## **Sunet**

Butonul SUNET va dezactiva/activa toate sunetele şi vocea din joc. Reţineţi faptul că, dacă treceţi la alte mese, sunetul se va activa automat.

## $\sqrt{2}$

Puteți modifica setările pentru sunet prin clic/atingerea butonului SETĂRI.

#### Istoric joc

Butonul ISTORIC va lansa o fereastră care prezintă toate rundele live ale jocului pe care le-aţi jucat şi rezultatele rundelor respective.

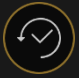

Puteţi revedea activitatea dvs. anterioară în cadrul jocului prin revederea:

- ISTORICULUI CONTULUI afișează istoricul complet al contului dvs. sub forma unei liste de date, jocuri, sume pariate şi câştiguri acordate. În partea de sus a listei apare runda jocului terminată cel mai recent.
- ISTORICULUI JOCULUI afișează istoricul dvs. referitor la un joc anume după ce atingeţi/faceţi clic pe jocul din coloana JOC.

#### Depuneri şi retrageri

Butonul CASIER va deschide fereastra casier/bancă, pentru depuneri şi retrageri.

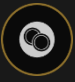

#### Pariere responsabilă

Butonul PARIERE RESPONSABILĂ vă permite să accesați pagina care prezintă politica de joc responsabil. Această pagină oferă informaţii şi linkuri utile despre comportamentul corect la jocurile online şi vă arată cum să setaţi limitări sesiunilor jocului dvs.

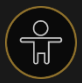

#### Politica de deconectare

Dacă apare o deconectare după plasarea unui pariu și se face clic/atinge butonul ÎMPĂRȚIRE, veți putea vedea rezultatul jocului în fereastra Istoric după ce vă reconectați.

#### Mai multe jocuri

Butonul Joc Live poate fi selectat în orice moment în oricare dintre jocurile noastre First Person Lightning Baccarat.

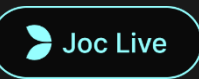

Dacă dați clic pe/atingeți butonul Joc Live, veți ajunge la masa Live Lightning Baccarat, unde veți avea parte de o experiență unică de jocuri live.

#### Taste de comandă rapidă

Tastele de comandă rapidă pot fi utilizate pentru a efectua rapid funcţii utile ale jocului.

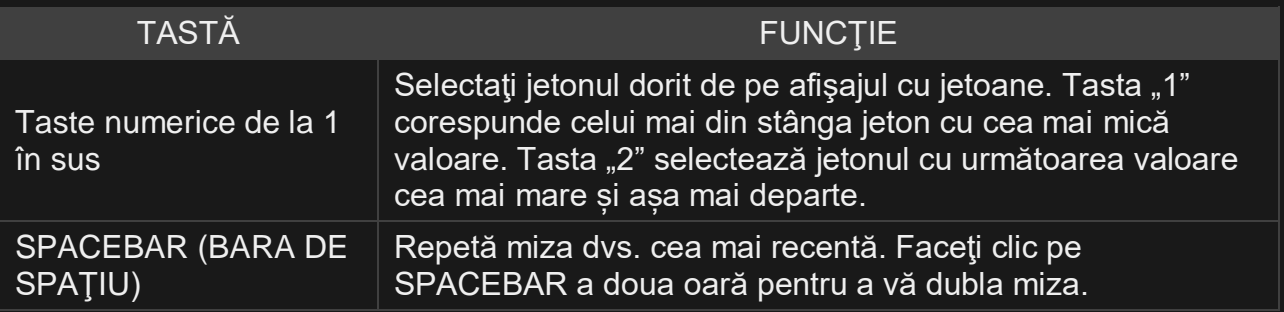

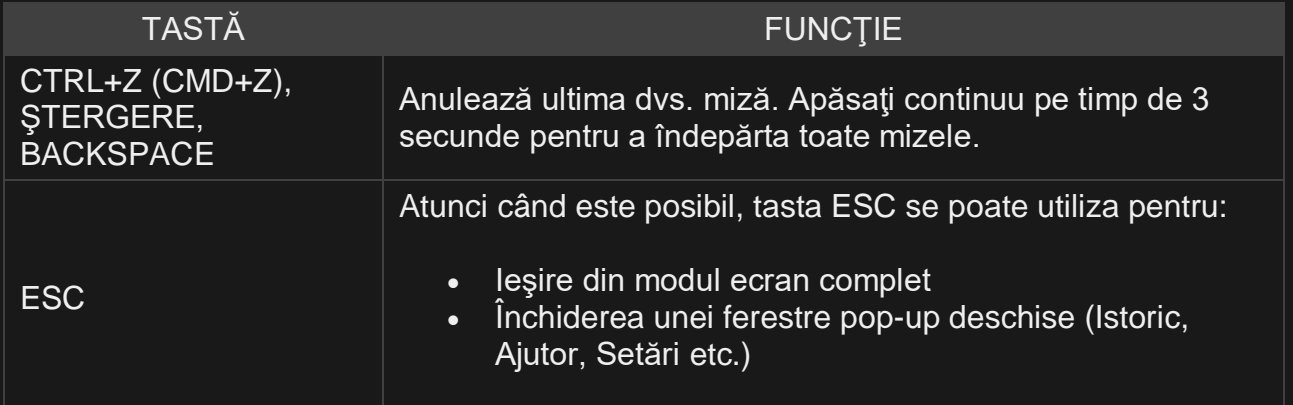